# Interrupt Feeding(REAL): \_NCCPU110\_MoveInterrupt\_REAL

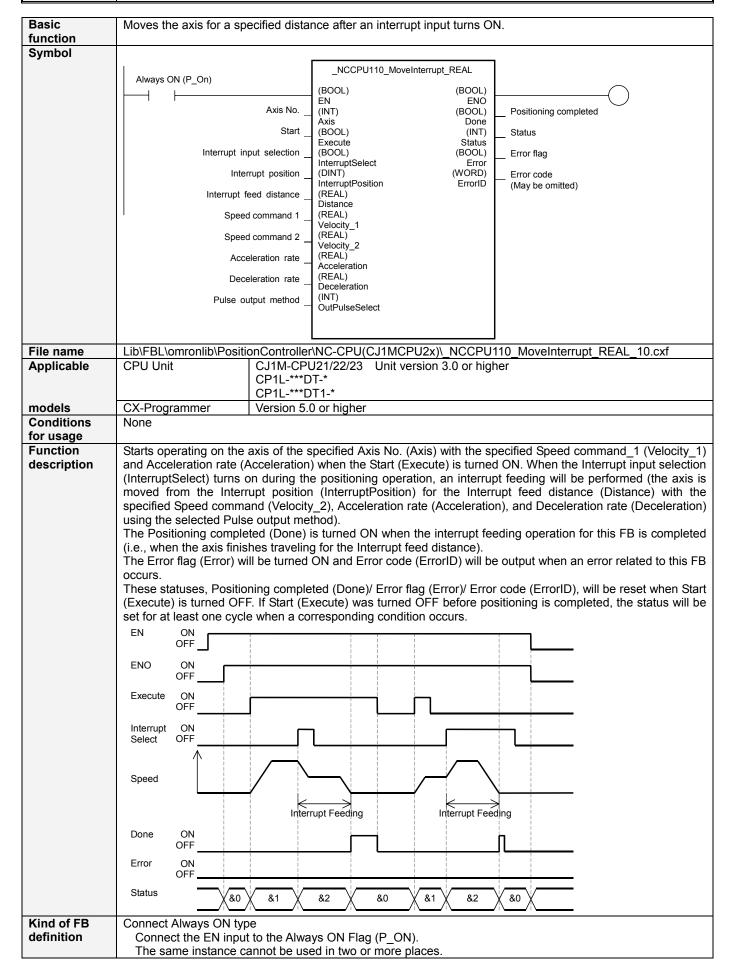

## FB precautions

- When using the Pulse output 0 and 1 simultaneously, use the same Pulse output method for them.
- To cancel this FB's processing, use INI(880) instruction or ACC(888) instruction (discrete).
   Using Deceleration stop FB of FBL (\_NCCPU061\_Stop\_REAL/\_NCCPU062\_Stop\_DINT) may not stop an axis as the deceleration stop command is multiply-started due to this FB.

When using ACC(888) instruction (discrete) to stop an axis, execute ACC(888) instruction (discrete) until an axis stops completely. Refer to 'Application example'.

- Even when a sufficient deceleration interval cannot be secured, the axis will decelerate with the specified deceleration rate, which will cause the axis to pass the target position. In this case, the axis will reverse the direction to return to the target position. (See the following left diagram.)
- When the Speed command 2 (Velocity\_2) is greater than the Speed command 1 (Velocity\_1) and a sufficient deceleration interval cannot be secured, the axis accelerating to reach the Speed command 2 (Velocity\_2) will pass the target position. In this case, the axis will reverse the direction to return to the target position. (See the following right diagram.)

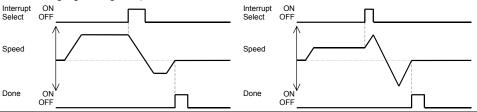

## EN input condition

- Connect the EN input to the Always ON Flag (P\_ON).
- If a different type of bit is connected to EN, the FB outputs will be maintained when the connected bit is turned OFF.

#### Restrictions Other

- If the calculation result for an interrupt feeding operation exceeds the valid command range (-2.147483e+009 to +2.147483e+009), the operation will not be executed and the axis will decelerate to a stop.
- An error will occur when an axis is stopped by other operations or a deceleration stop due to a command out of the valid command range.
- All the input variables will be read when the Start (Execute) turns ON and they cannot be changed until the process is completed.
- Interrupt tasks must be set when using this FB.
- Use the ladder program shown below for interrupt tasks (Ex: for when [&0: Pulse output 0] is specified for the Pulse output method (OutPulseSelect)).

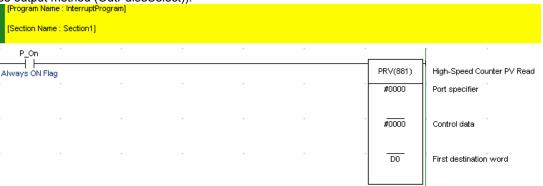

- The Axis No. (Axis) of this FB and the Port specifier of the PRV instruction must match with each other.
- The address of the word that contains data used as Interrupt position (InterruptPosition) for this FB and the address specified by the First destination word for the PRV instruction in the interrupt task must match with each other.
- Set #0000 (hexadecimal) in the Control data of the PRV instruction in the interrupt task.
- Set the bit corresponding to the interrupt task set for the Interrupt input selection (InterruptSelect) of this FB (on CJ1M-CPU Unit, the built-in input (bit 00 of CIO 0) controls the interrupt task No. 140. For details, refer to the manual listed in the Related manuals below).
- Connect the PRV instruction in the interrupt task to the Always ON Flag (P\_On).
- Specify the Port specifier and Control data for the PRV instruction with constants. They cannot be specified with variables.
- Specify the First destination word for the PRV instruction with a word address. It cannot be specified with constants.
- Specify the Interrupt position (InterruptPosition) for this FB with a word address. Do not specify it with constants.
- Make sure to hold the interrupt input signal at least for one cycle until the FB recognizes it.
- When this FB is used, an origin will be determined and the Pulse output PV will be cleared.

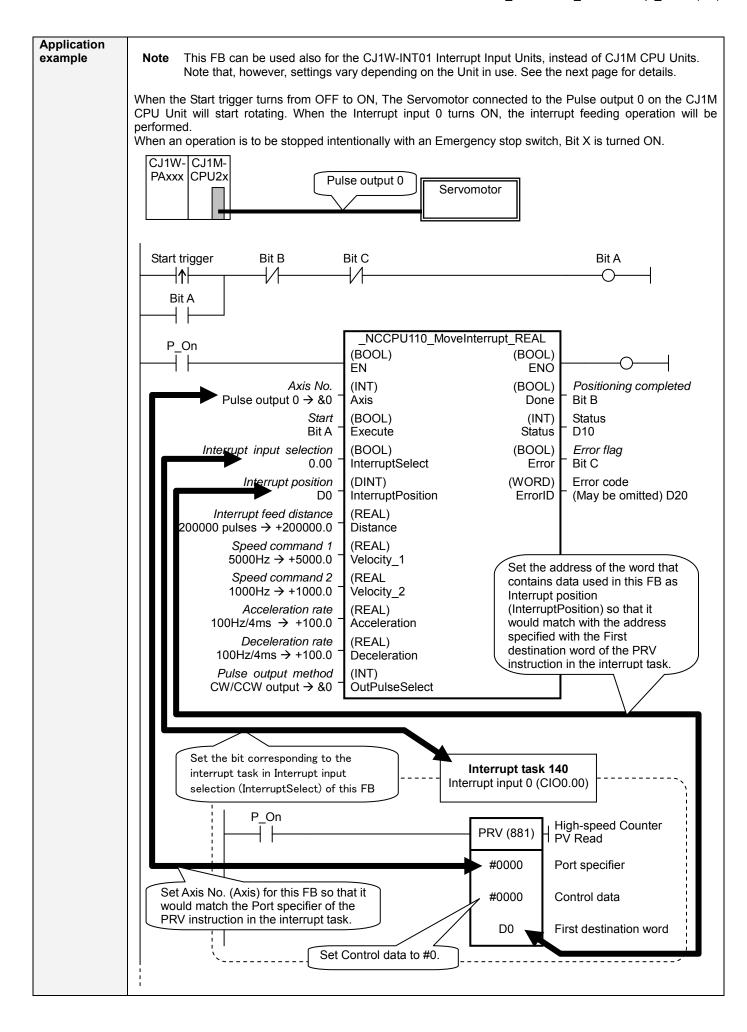

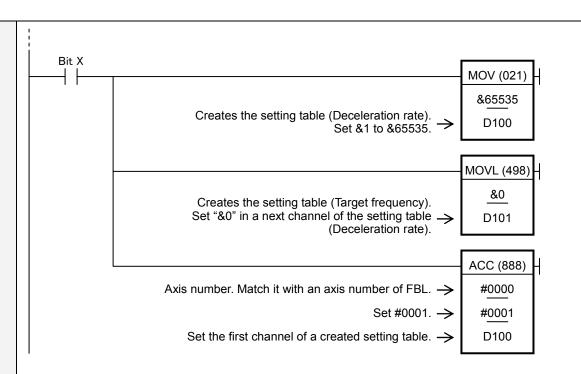

\*Combinations of Interrupt input signals and Interrupt tasks on the CJ1M CPU Units are shown below:

| Input signal              | Address    | Interrupt task No. |
|---------------------------|------------|--------------------|
| Interrupt input signal 00 | CIO2960.00 | 140                |
| Interrupt input signal 01 | CIO2960.01 | 141                |
| Interrupt input signal 02 | CIO2960.02 | 142                |
| Interrupt input signal 03 | CIO2960.03 | 143                |

\*Combinations of Interrupt input signals and Interrupt tasks on the CP1L-L10DT-\* / L10DT1-\* CPU Units are shown below:

| Input signal              | Address | Interrupt task No. |
|---------------------------|---------|--------------------|
| Interrupt input signal 00 | CIO0.04 | 140                |
| Interrupt input signal 01 | CIO0.05 | 141                |

\*Combinations of Interrupt input signals and Interrupt tasks on the CP1L-L14DT-\* / L14DT1-\* CPU Units are shown below:

| Input signal              | Address | Interrupt task No. |
|---------------------------|---------|--------------------|
| Interrupt input signal 00 | CIO0.04 | 140                |
| Interrupt input signal 01 | CIO0.05 | 141                |
| Interrupt input signal 02 | CIO0.06 | 142                |
| Interrupt input signal 03 | CIO0.07 | 143                |

\*Combinations of Interrupt input signals and Interrupt tasks on the CP1L-L20DT-\* / L20DT1-\* /  $M^*DT-*$  /  $M^*DT-*$  / CPU Units are shown below:

| Input signal              | Address | Interrupt task No. |
|---------------------------|---------|--------------------|
| Interrupt input signal 00 | CIO0.04 | 140                |
| Interrupt input signal 01 | CIO0.05 | 141                |
| Interrupt input signal 02 | CIO0.06 | 142                |
| Interrupt input signal 03 | CIO0.07 | 143                |
| Interrupt input signal 04 | CIO0.08 | 144                |
| Interrupt input signal 05 | CIO0.09 | 145                |

■ Using Interrupt Function of the CJ1W-INT01 Interrupt Input Units

When the Start trigger turns from OFF to ON, The Servomotor connected to the Pulse output 0 on the CJ1M CPU Unit will start rotating. When the Interrupt input 0 of the CJ1W-INT01 Interrupt Input Unit turns ON, an Interrupt feeding operation will be performed.

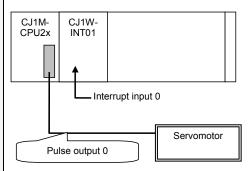

- Checking Interrupt Input Bit
  - (1) Read the I/O Table.
    - Open the I/O Table Window. → Select *Options Transfer from the PLC*
  - (2) Check the word allocated for the Interrupt Input Unit on the I/O Table Window. The allocated word and used bit should tell the Interrupt input bit.

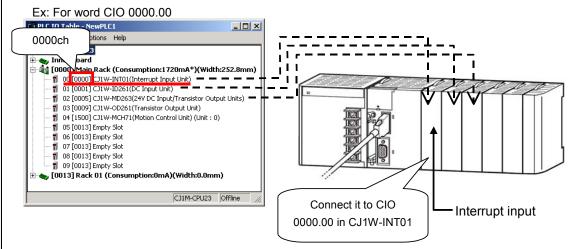

Note The Interrupt Input Unit must be mounted to the CPU Rack. For CJ1M CPU Units, the unit must be connected as one of the three Units next to the CPU Unit (slots 0 to 2). Interrupt Input Units mounted elsewhere cannot be used to request execution of I/O interrupt tasks.

\*Combinations of Interrupt input signals and Interrupt tasks on the CJ1W-INT01 Interrupt Input Units are shown below:

| Slot No. | Input signal              | Address    | Interrupt task No |
|----------|---------------------------|------------|-------------------|
|          | Interrupt input signal 00 | CIO0000.00 | 100               |
| 0        | :                         | :          | :                 |
|          | :                         | :          | :                 |
|          | Interrupt input signal 15 | CIO0000.15 | 115               |
|          | Interrupt input signal 00 | CIO0001.00 | 116               |
| 1        | :                         | :          | •                 |
|          | :                         | :          | :                 |
|          | Interrupt input signal 15 | CIO0001.15 | 131               |

#### ■ Enabling Interrupt Function

I/O interrupt tasks are disabled by default when cyclic task execution is started. To enable I/O interrupts, execute the MSKS (SET INTERRUPT MASK) instruction in a cyclic task for the interrupt number for Interrupt Input Unit.

For details, refer to 4-3 Interrupt Tasks in the CS/CJ-Series Programmable Controllers Programming Manual (W394).

### Related manuals

- CJ1M CPU Units Operation Manual (W395)
  - 5-7 PULSE OUTPUT: PLS2(887)
  - 6-3-3 Origin Search Error Processing (Pulse Output Stop Error Codes)
- CS/CJ-Series Programmable Controllers Programming Manual (W394)
  - 4-3 Interrupt Tasks
  - 6-3-3 Origin Search Error Processing (Pulse Output Stop Error Codes)
- SYSMAC CP Series CP1L CPU Unit Operation Manual (W462)
- SYSMAC CP Series CP1H/CP1L CPU Unit Programming Manual (W451)

## ■ Variable Tables Input Variables

| Name               | Variable name     | Data type  | Default | Range              | Description                              |
|--------------------|-------------------|------------|---------|--------------------|------------------------------------------|
| EN                 | EN                | BOOL       |         |                    | 1 (ON): Starts FB                        |
|                    |                   |            |         |                    | 0 (OFF): Does not start FB               |
| Axis No.           | Axis              | INT        | &0      | &0 to &1           | &0: Pulse output 0                       |
|                    |                   |            |         |                    | &1: Pulse output 1                       |
| Start              | Execute           | BOOL       | 0(OFF)  |                    | ★: Starts interrupt feeding operation    |
| Interrupt input    | InterruptSelect   | BOOL       | 0(OFF)  |                    | Specify a bit corresponding to the       |
| selection          |                   |            |         |                    | interrupt task to be used.               |
| Interrupt position | InterruptPosition | DINT       | +0      |                    | Specify the same address as the first    |
|                    |                   |            |         |                    | destination address set for the PRV      |
|                    |                   |            |         |                    | instruction in the interrupt task.       |
| Interrupt feed     | Distance          | REAL       | +0.0    | -2.147483e+009 to  | Specify a distance that the axis travels |
| distance           |                   |            |         | +2.147483e+009     | after an interrupt input.                |
|                    |                   |            |         |                    | Unit: pulse                              |
|                    |                   |            |         |                    | The sign indicates the direction of an   |
|                    |                   |            |         |                    | operation. (+: CW, -: CCW)               |
| Speed command      | Velocity_1        | REAL       | +1.0    | -100000.0 to -1.0, | Specify the target speed before an       |
| 1                  |                   |            |         | +1.0 to +100000.0  | interrupt feeding operation starts.      |
|                    |                   |            |         |                    | Unit: Hz                                 |
|                    |                   |            |         |                    | The sign indicates the direction of the  |
|                    |                   |            |         |                    | operation. (+: CW, -: CCW)               |
| Speed command      | Velocity_2        | REAL       | +1.0    | +1.0 to +100000.0  | Specify the speed for an interrupt       |
| 2                  |                   |            |         |                    | feeding operation.                       |
|                    |                   |            |         |                    | Unit: Hz                                 |
| Acceleration rate  | Acceleration      | REAL       | +1.0    | +1.0 to +65535.0   | Specify the acceleration rate.           |
|                    |                   |            |         |                    | Unit: Hz/4ms (Increase (Hz) in           |
|                    |                   |            |         |                    | frequency per Pulse control period       |
|                    |                   |            |         |                    | (4ms))                                   |
| Deceleration rate  | Deceleration      | REAL       | +1.0    | +1.0 to +65535.0   | Specify the deceleration rate.           |
|                    |                   |            |         |                    | Unit: Hz/4ms (Decrease (Hz) in           |
|                    |                   |            |         |                    | frequency per Pulse control period       |
|                    |                   | ļ <u> </u> |         |                    | (4ms))                                   |
| Pulse output       | OutPulseSelect    | INT        | &0      | &0 to &1           | &0: CW/CCW output                        |
| method             |                   |            |         |                    | &1: Pulse + direction output             |

**Output Variables** 

| Name                           | Variable name | Data type | Range                                                                                                    | Description                                                                                                    |  |
|--------------------------------|---------------|-----------|----------------------------------------------------------------------------------------------------|----------------------------------------------------------------------------------------------------|--|
| ENO                            | ENO           | BOOL      |                                                                                                    | 1 (ON): FB operating normally                                                                                                    |  |
|                                |               |           |                                                                                                    | 0 (OFF): FB not operating normally                                                                                                    |  |
| Positioning completed          | Done          | BOOL      |                                                                                                    | 1 (ON) indicates that positioning has been completed.                                                                                                    |  |
| Status                         | Status        | INT       | 0: Start (Execute) = OFF or Positioning completed (Done) = 1 1: Waiting for interrupt input 2: Interrupt feeding operation in progress |                                                                                                    |  |
| Error flag                     | Error         | BOOL      |                                                                                                    | 1 (ON) indicates that an error has occurred in the FB.                                                                                                    |  |
| Error code<br>(May be omitted) | ErrorID       | WORD      |                                                                                                    | The error code of the error occurred in the FB will be output. For details of the errors, refer to the sections of the manual listed in the Related manuals above. When the specified Axis No. is out of the range, #0000 will be output. |  |

### **Revision History**

| Version | Date    | Contents            |
|---------|---------|---------------------|
| 1.00    | 2005.2. | Original production |

### Note

This manual is a reference that explains the function block functions.

It does not explain the operational limitations of Units, components, or combinations of Units and components. Always read and understand the Operation Manuals for the system's Units and other components before using them.